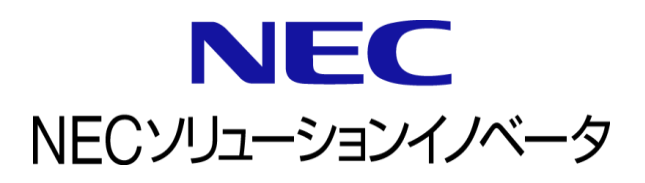

# **InfoCage FileShell** バックアップツールコマンド 利用ガイド

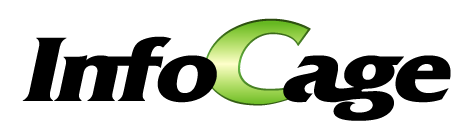

InfoCage FileShell バックアップツールコマンド Version 6.3 利用ガイド (0630B01)

# はじめに

このたびは、NEC ソリューションイノベータ株式会社の InfoCage FileShell をお買い求めいただ き誠にありがとうございます。

InfoCage FileShell は、電子ファイル自身にセキュリティ情報を持たせた暗号化をおこなうことで、 利用者の操作性を損なうことなく重要な情報を永続的に保護する機密情報保護ソフトウェアです。 ご使用になる前に本書をよくお読みになり、製品の取り扱いを十分にご理解ください。

#### ■ 商標について

- ・ Microsoft および Windows は米国 Microsoft Corporation の米国およびその他の国における登録商標または商標です。
- ・ InfoCage は NEC ソリューションイノベータ株式会社の登録商標です。
- ・ その他、本書に記載されている会社名、商品名は各社の登録商標または商標です。
- ・ 本書の一部、または全部を流用・複写することはできません。
- ・ 本書中のサンプル画面で使用している名称は、すべて架空のものです。実在する品名、団体名、個人名とは 一切関係ありません。

#### ◼ 免責事項

本書および本システムは、ライセンス契約に基づいて使用することができます。 ライセンス契約で明示的に定められていないかぎり、NEC ソリューションイノベータ株式会社は製品、およびその関連 文書について、明示的にも暗黙的にも、商品性に関する保証、特定目的への適合性に関する保証、取り扱い、使用、 または取引行為に伴う保証について一切の責任を負いません。

### 本書について

本書は本製品を正しく運用し、効果的に活用するための手引きです。運用を開始する前や運用中に、機能・操作を 確認するためにご利用ください。

本書は、バックアップツールコマンドを使ったアプリケーションの開発者、および、バックアップツールコマンドを使っ たシステムの運用者を対象としています。

#### 本書中の記号について

本書中では、説明、操作手順の他に以下の記号を使用しています。これらの記号の意味を正しくご理解になり、 本書をお読みください。

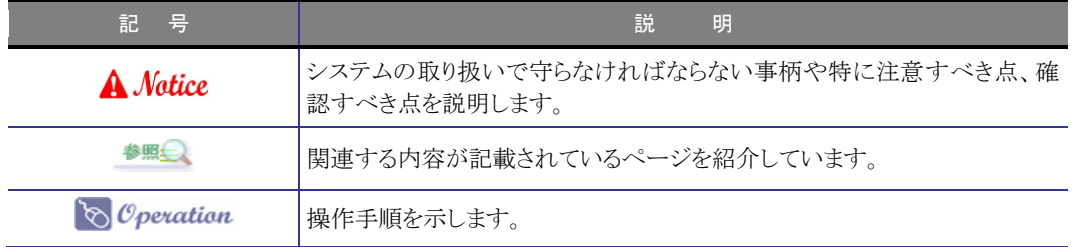

#### 参考資料について

本書中では、参考資料として以下のガイドを参照するように説明しています。

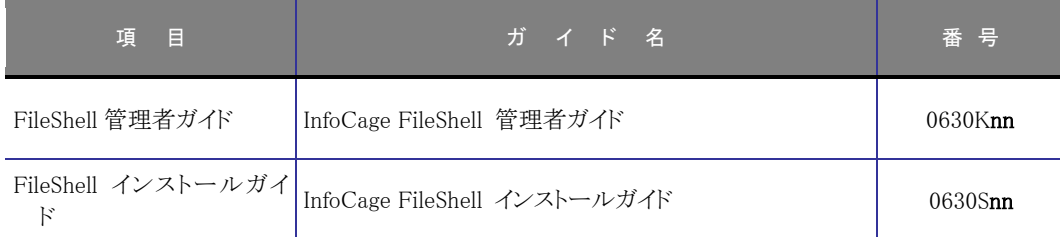

\* 末尾の「nn」には、「01」、「02」などの数字(版数)が入ります。 版数は、プログラムやマニュアルに変更があった場合に更新されます。

# 

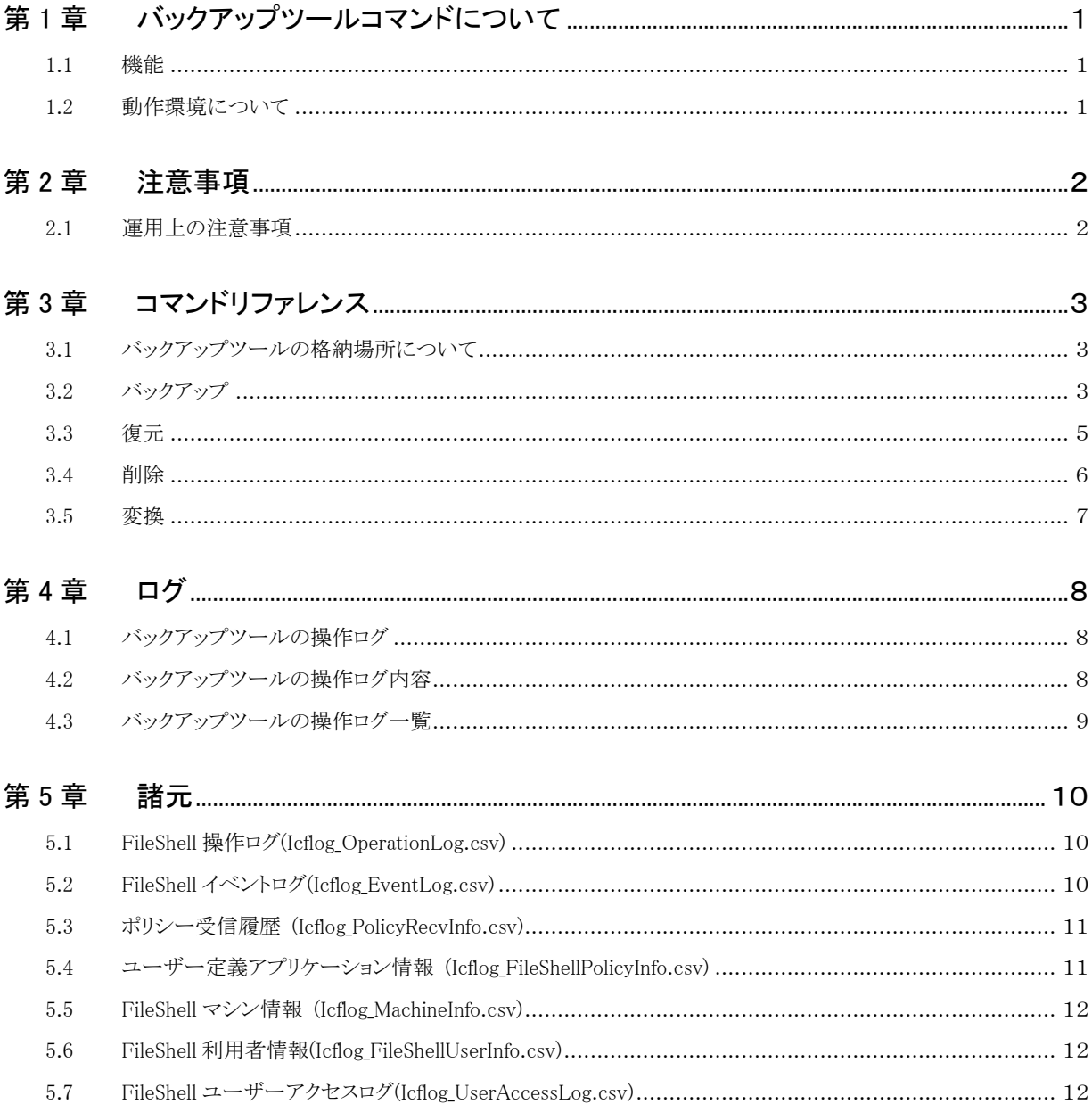

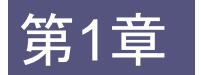

第1章 バックアップツールコマンドについて

### <span id="page-4-1"></span><span id="page-4-0"></span>**1.1** 機能

バックアップツール(IcfLogBackup.exe)に対し、コマンドオプションを使用して実行することにより、 以下の機能を提供します。

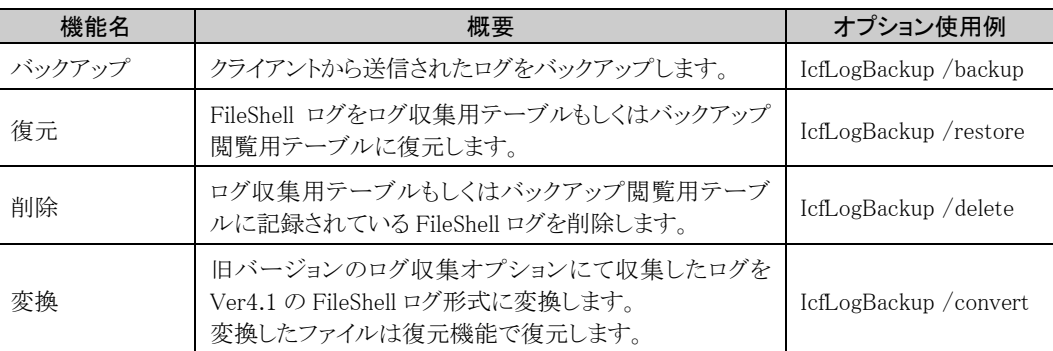

### <span id="page-4-2"></span>**1.2** 動作環境について

バックアップツールコマンドの動作環境については、『インストールガイド』の「動作環境について」 内の「FileShell サーバー」をご参照ください。

<span id="page-5-0"></span>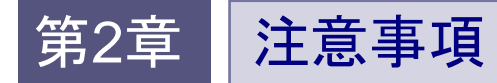

### <span id="page-5-1"></span>**2.1** 運用上の注意事項

- \* バックアップツールコマンドを利用するには、icflog データベース上の各表に対して更新権限を持ったデー タベースユーザーを作成する必要があります。 データベースユーザーの作成方法については『管理者ガイド』の「ログメンテナンス」-「データベースユーザ ーの作成」をご参照ください。
- \* 各オプションを複数同時に設定することはできません。
- \* 実行したコマンドの実行結果はコマンドの戻り値(%errorlevel%)で確認できます。 戻り値は正常終了した場合は 0、異常終了した場合は 1 となります。 なお、実行結果の詳細についてはイベントログを参照してください。 イベントログについての詳細は[「第](#page-11-3) 4 章 [ログ」](#page-11-3)を参照してください。
- \* バックアップツールは FileShell サーバーがインストールされていない環境でも利用可能です。
- \* バックアップツールが出力するイベントログはバックアップツールを起動した環境に作成されます。

## <span id="page-6-0"></span>第3章 コマンドリファレンス

IcfLogBackup.exe にさまざまなオプションを設定して、クライアントから送信されたログのバックアップ、復元、削除、 旧バージョンのログ収集オプションにて CSV ファイルで収集したログを Ver4.1 の FileShell ログ形式へと変換しま す。

### <span id="page-6-1"></span>**3.1** バックアップツールの格納場所について

バックアップツール(IcfLogBackup.exe)は対応するデータベース管理システム別に、以下の フォルダーに格納されています。ご利用の環境に応じてご使用ください。

・ Microsoft SQL Server(以下 SQL Server と記載します)をご利用の場合

(FileShell サーバーインストールフォルダー)\db\_util\sqlserver\tools\IcfSqlServerLogBackup\IcfLogBackup.exe

・ PostgreSQL をご利用の場合

(FileShell サーバーインストールフォルダー)\db\_util\postgresql\tools\IcfPostgreSqlLogBackup\IcfLogBackup.exe

#### <span id="page-6-2"></span>**3.2** バックアップ

IcfLogBackup /backup [各パラメータ]

パラメータ一覧

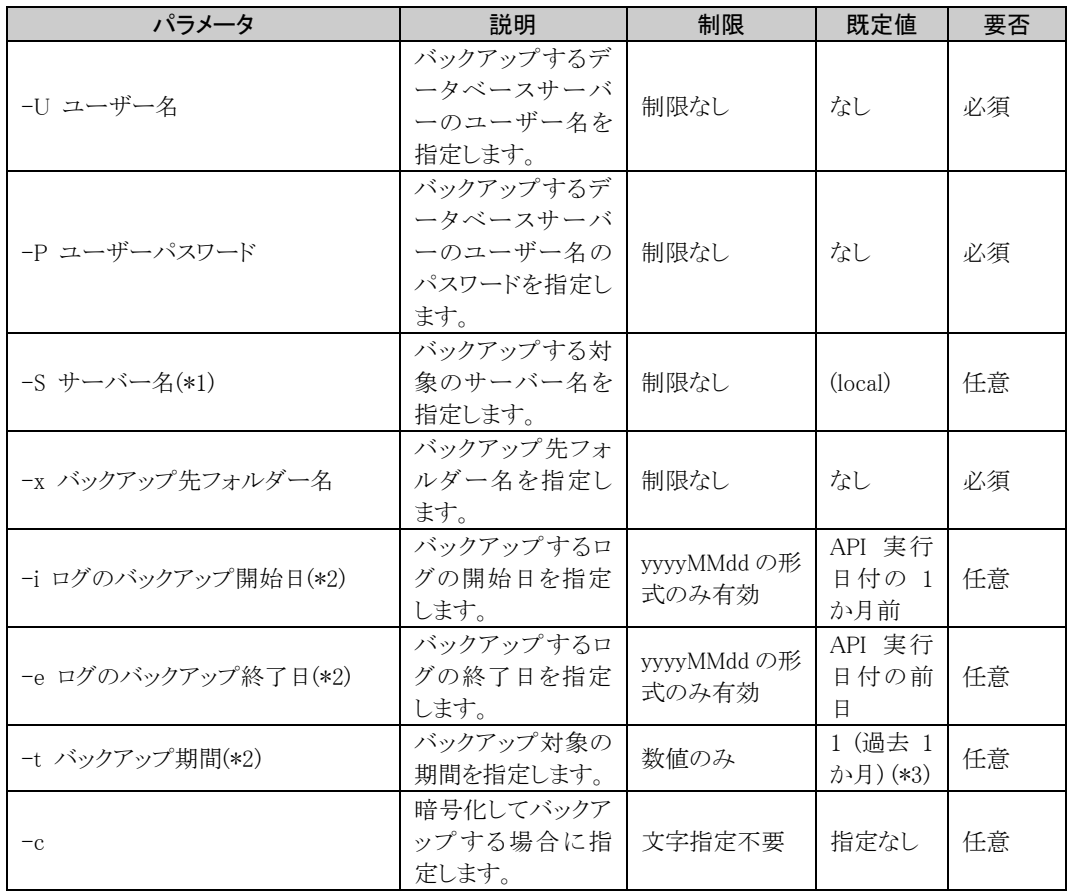

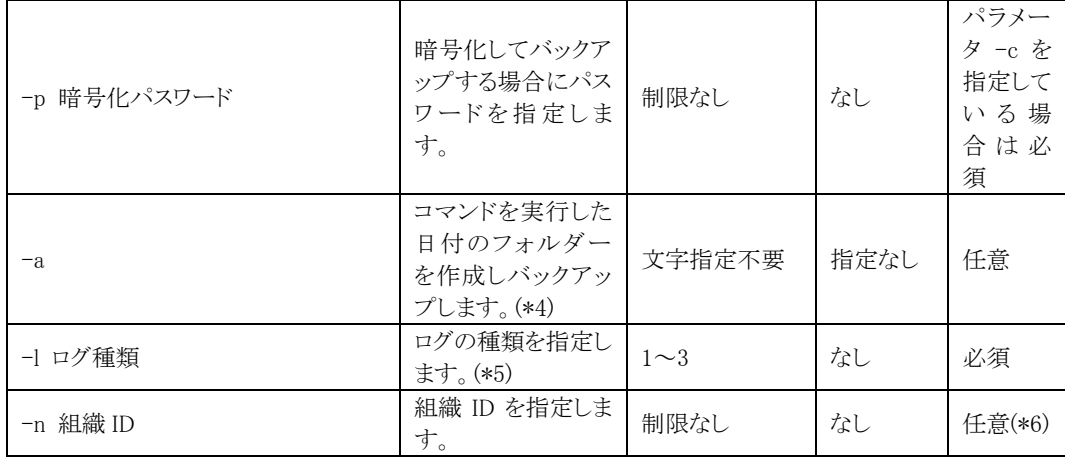

\*1 サーバー名はご利用のデータベース管理システムに合わせ、以下のように指定してください。 SQL Server の場合:「サーバー名」もしくは「サーバー名\インスタンス名」 PostgreSQL の場合: 「サーバー名:ポート番号」

- \*2: -i、-e と-t は併用できません。-i もしくは-e パラメータが存在する場合-t を設定しても無効となります。
- \*3: 基点はコマンド実行日の前日となります。 例) 「-t 1」と指定し 2016/7/6 にコマンドを実行すると採取範囲は 2016/6/6~2016/7/5 になります。
- \*4: 作成するフォルダー名は yyyyMMddHHmmss 形式です。既にフォルダーが存在する場合は、上書きします。
- \*5: 1 = 全体ログ 2 = 組織ログ 3 = 全体ログと組織ログ \* ログの種類については『FileShell 管理者ガイド』の「ログ」の項目を参照してください。
- \*6: -l で 2 もしくは 3 を指定し、組織 ID を指定しなかった場合は、すべての組織のログが対象となります。

(例)以下のパラメータを指定して、バックアップを実行する場合

- ・ ログの日付:2019/4/1~2019/5/31
- バックアップ先フォルダー:D:\backup
- ・ 暗号化してバックアップ(パスワード:pass)
- ・ 全体ログをバックアップ

IcfLogBackup.exe /backup -S (local) -U user -P pass -x D:\backup -i 20190401 -e 20190531 -c -p pass -l 1

#### <span id="page-8-0"></span>**3.3** 復元

IcfLogBackup /restore [各パラメータ]

パラメータ一覧

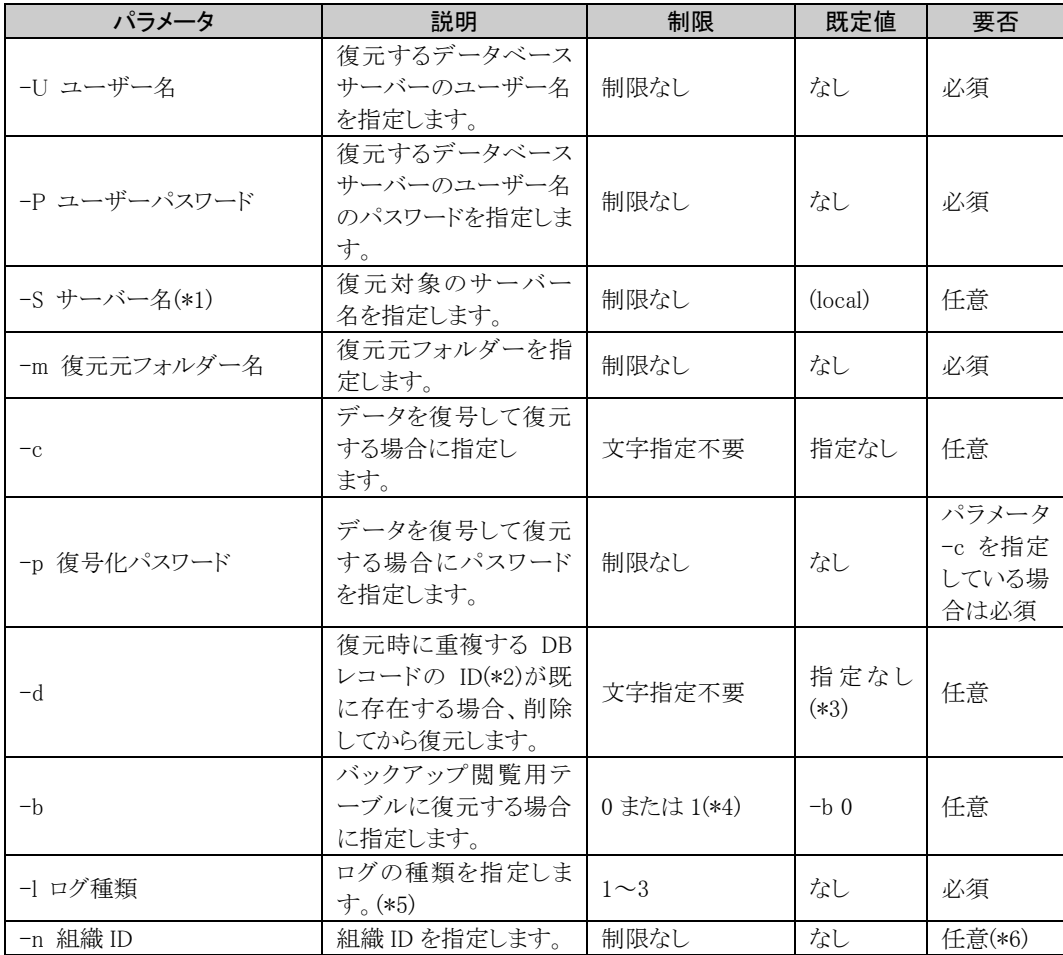

\*1: サーバー名はご利用のデータベース管理システムに合わせ、以下のように指定してください。 SQL Server の場合:「サーバー名」もしくは「サーバー名\インスタンス名」

PostgreSQL の場合: 「サーバー名:ポート番号」

- \*2: DB レコードの内容詳細につきましては、[「第](#page-13-3) 5 章 [諸元」](#page-13-3)を参照してください。
- \*3: 指定せずコマンドを実行し DB レコードの ID が重複していた場合は、復元処理を中止します。
- \*4: 0 = バックアップ閲覧用テーブルに復元する際に既存データを削除しません。 1 = バックアップ閲覧用テーブルに復元する際に既存データを削除します。
- \*5: 1 = 全体ログ 2 = 組織ログ 3 = 全体ログと組織 \* ログの種類については『FileShell 管理者ガイド』の「ログ」の項目を参照してください。

\*6: -l で 2 もしくは 3 を指定し、組織 ID を指定しなかった場合は、すべての組織のログが対象となります。

(例)以下のパラメータを指定して、復元を実行する場合

- · 復元元フォルダー:D:\backup
- ・ データを復号して復元(パスワード:pass)
- ・ バックアップ閲覧用テーブルの既存データを削除して復元
- ・ 組織 ID「fs.local」の組織のログを復元

IcfLogBackup.exe /restore -S (local) -U user -P pass -m D:\backup -c -p pass -b 1 -l 2 -n fs.local

#### <span id="page-9-0"></span>**3.4** 削除

IcfLogBackup /delete [各パラメータ]

パラメータ一覧

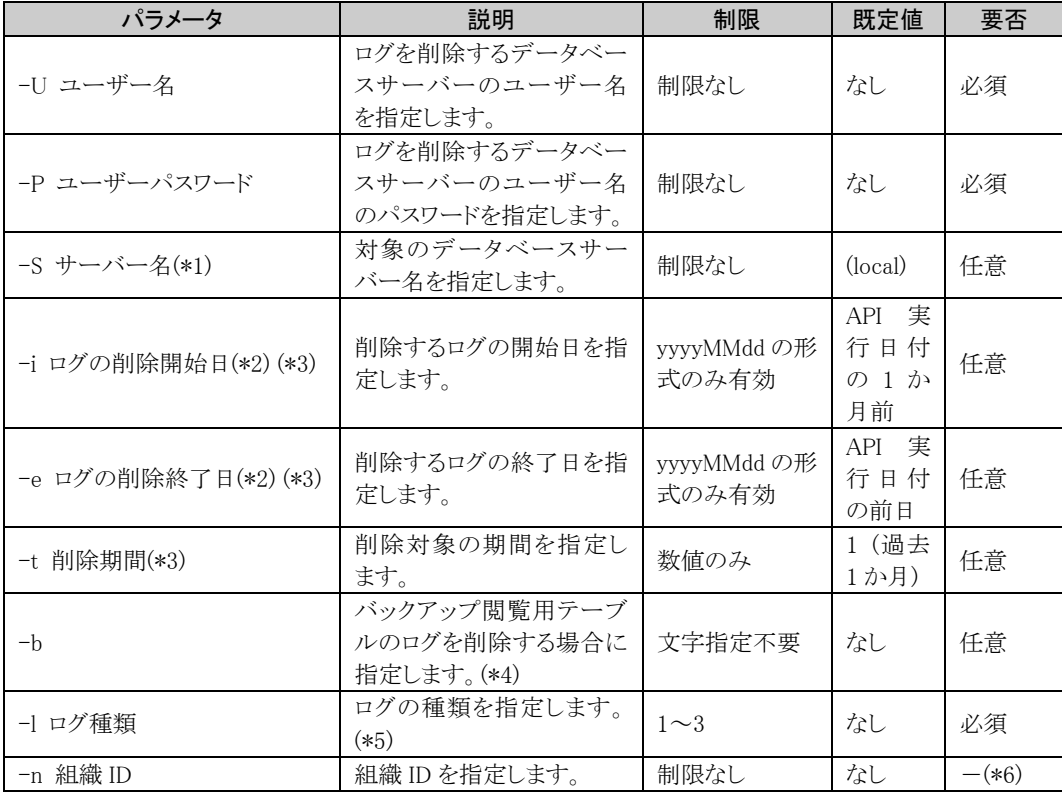

\*1: サーバー名はご利用のデータベース管理システムに合わせ、以下のように指定してください。

SQL Server の場合:「サーバー名」もしくは「サーバー名\インスタンス名」 PostgreSQL の場合: 「サーバー名:ポート番号」

\*2: -i と-e は同時に指定する必要があります。どちらか一方のみで指定することはできません。

\*3: -i または-e と-t を併用することはできません。-i もしくは-e パラメータが存在する場合-t を設定しても無効と なります。

バックアップ閲覧用テーブルを削除する場合、-i、-e、-t は設定できません。設定しても無効となります。

\*4: バックアップ閲覧用テーブルのログを削除する場合、すべてのログを削除します。期間は指定できません。

\*5: 1 = 全体ログ 2 = 組織ログ 3 = 全体ログと組織

\* ログの種類については『FileShell 管理者ガイド』の「ログ」の項目を参照してください。

\*6: -l で 2 もしくは 3 を指定し、組織 ID を指定しなかった場合は、すべての組織のログが対象となります。

(例)以下のパラメータを指定して、ログ収集用テーブルを削除する場合

- ・ 削除するログの日付:2016/4/1~2016/5/31
- ・ 全体ログと組織ログを削除(全組織が対象)

IcfLogBackup.exe /delete -S (local) -U user -P pass -i 20160401 -e 20160531 -l 3

### <span id="page-10-0"></span>**3.5** 変換

IcfLogBackup /convert [各パラメータ]

パラメータ一覧

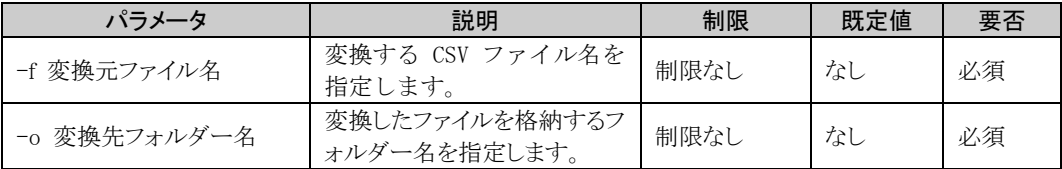

(例)以下のパラメータを指定して、変換を実行する場合

- ・ 変換元ファイル:D:\original\Win10\_20200401000000.csv
- ・ 変換先フォルダー:D:\backup

<code>IcfLogBackup.exe</code> /convert -f <code>D:¥original</code> <code>Win10\_20200401000000.csv -o D:</code> <code>Vbackup</code>

<span id="page-11-3"></span><span id="page-11-0"></span>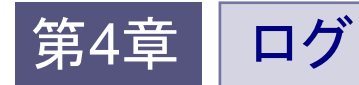

バックアップツールが記録するログについて説明します。

### <span id="page-11-1"></span>**4.1** バックアップツールの操作ログ

バックアップツールは、バックアップに関する操作(いつ・何をした)を記録します。

記録したログは、バックアップツールを実行した PC の Windows イベントログに保管されます。

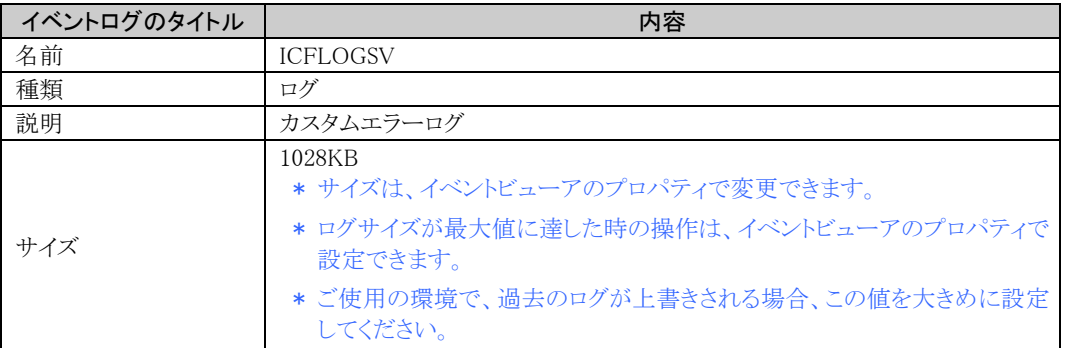

### <span id="page-11-2"></span>**4.2** バックアップツールの操作ログ内容

バックアップツールでは、以下の操作をおこなった時にログを出力します。

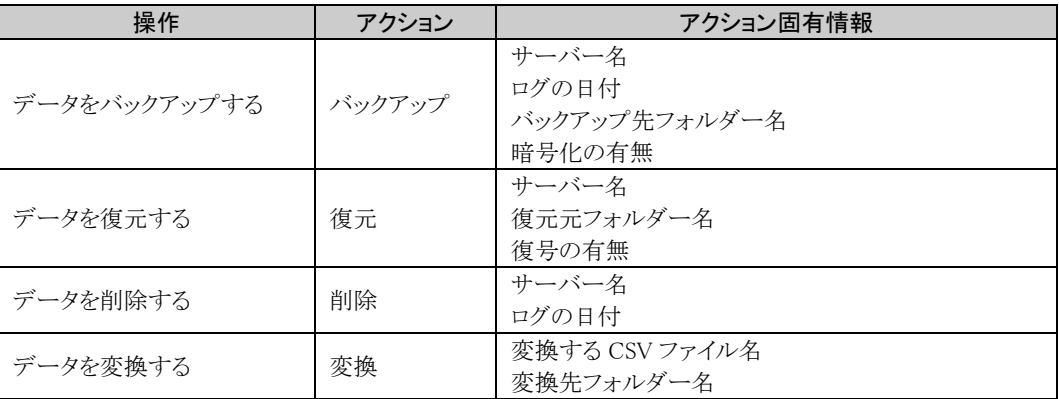

### <span id="page-12-0"></span>**4.3** バックアップツールの操作ログ一覧

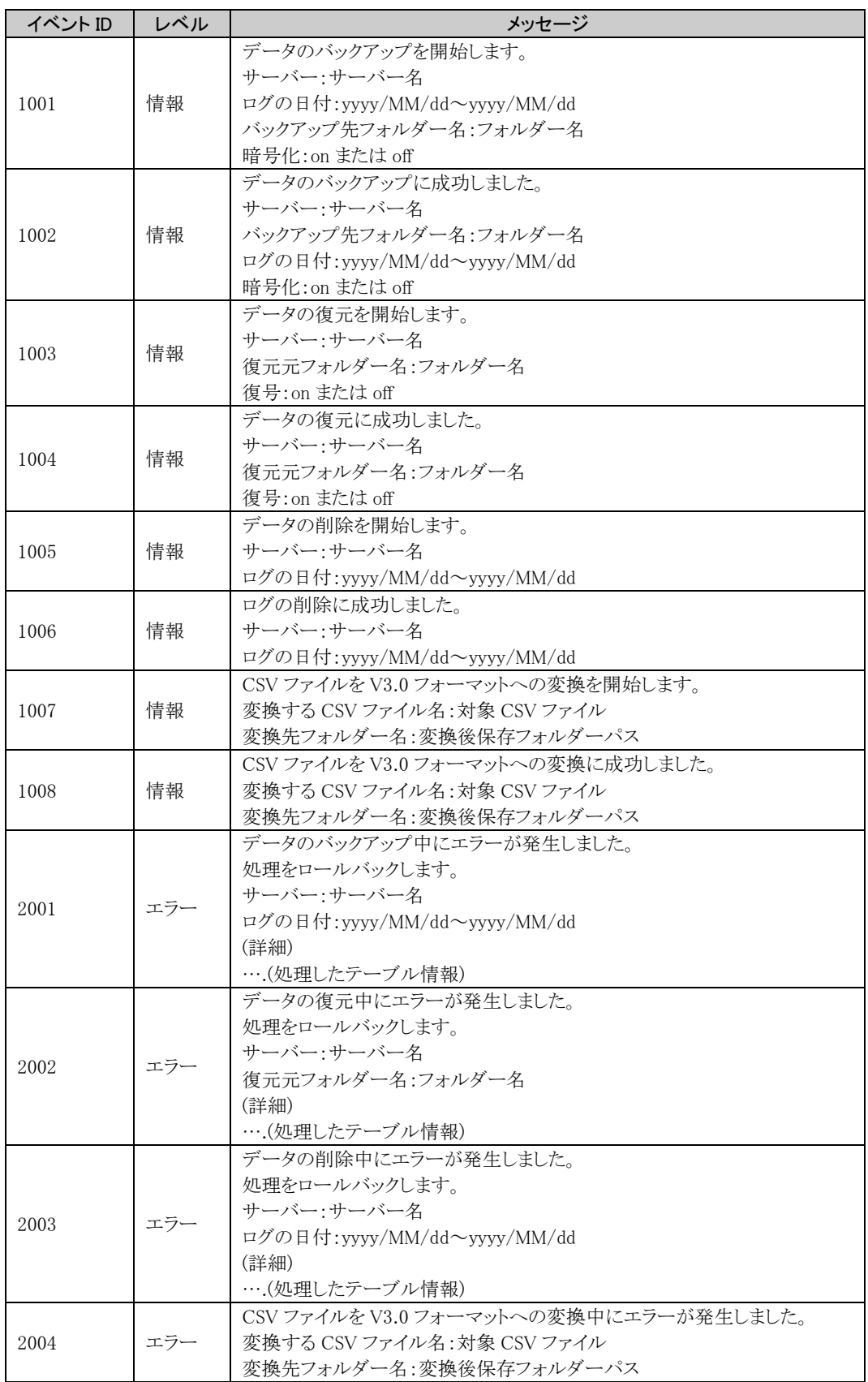

バックアップツールが出力するイベントログの一覧を記載します。

<span id="page-13-3"></span><span id="page-13-0"></span>バックアップコマンド(IcfLogBackup /backup)で出力したログバックアップデータの諸元を記載します。

### <span id="page-13-1"></span>**5.1 FileShell** 操作ログ**(Icflog\_OperationLog.csv)**

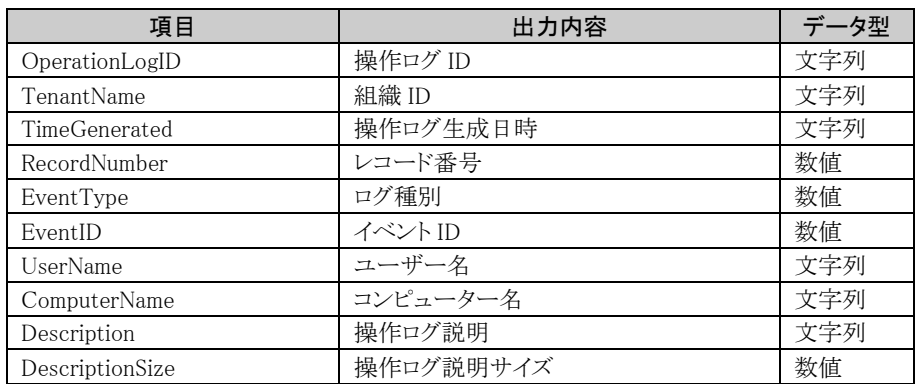

#### CSV 出力例

"c4b4a46e-3bab-4a64-aaa8-2aae9847f79b","","2021/08/31 23:59:00",

"743","4","8001","N/A","ws2016std.aaaa.local",

"ログインしました。サーバーのコンピューター名: WS2016STD 利用者のコンピューター名: fs-w10-nnnn.aaaa.l ocal 利用者の Windows ユーザー名: aaaa¥Administrator ログインした管理者名: aaaaadmin ","185"

### <span id="page-13-2"></span>**5.2 FileShell** イベントログ**(Icflog\_EventLog.csv)**

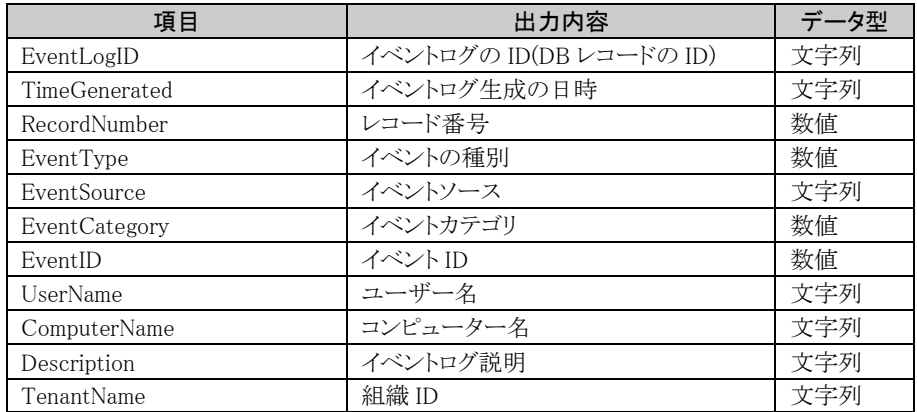

#### CSV 出力例

"87bac783-40b2-4130-848a-36c9b6733ce6"," 2021/08/31 23:59:00",  $"4579", "2", "FileShell Client", "1", "171", "AAAA+Yictuser001", "fs-w10-nnnnn.aaaa.local",$ "ポリシー更新に失敗しました。 19 UserId.Administrator@aaaa.local"

### <span id="page-14-0"></span>**5.3** ポリシー受信履歴 **(Icflog\_PolicyRecvInfo.csv)**

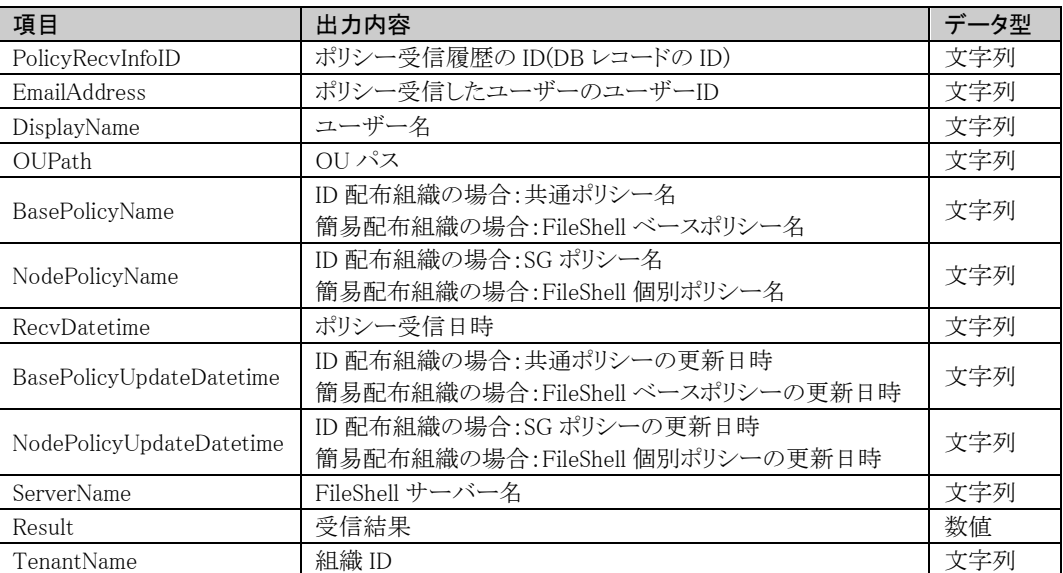

#### CSV 出力例

"d6aeefc1-9f32-4583-8a1f-826995956cb2","icfuser001@aaaa.com","icfuser001",

"aaaa.com/FSGroup","DefaultPolicy","sg\_10\_01","2021/08/31 23:59:00",

"2021/08/30 12:00:00","2021/08/30 12:00:00","WIN-1RLGA5IECNE","0"

### <span id="page-14-1"></span>**5.4** ユーザー定義アプリケーション情報 **(Icflog\_FileShellPolicyInfo.csv)**

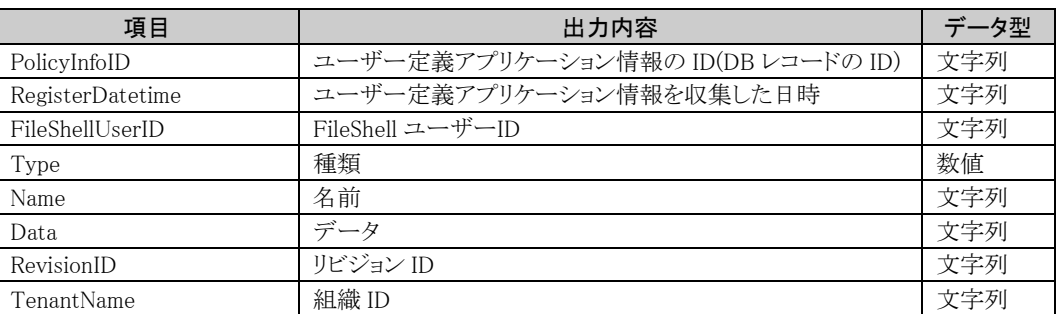

#### CSV 出力例

"7775ad20-06ed-43ba-b56f-980d4e07e5ac","2021/08/31 23:59:00",

"icfuser001@aaaa.com","2",

"C:\Program Files (x86)\Windows NT\Accessories\wordpad.exe","111",

"{7BCDE8C9-019E-4770-9F7C-AB816B93729E}"

#### <span id="page-15-0"></span>**5.5 FileShell** マシン情報 **(Icflog\_MachineInfo.csv)**

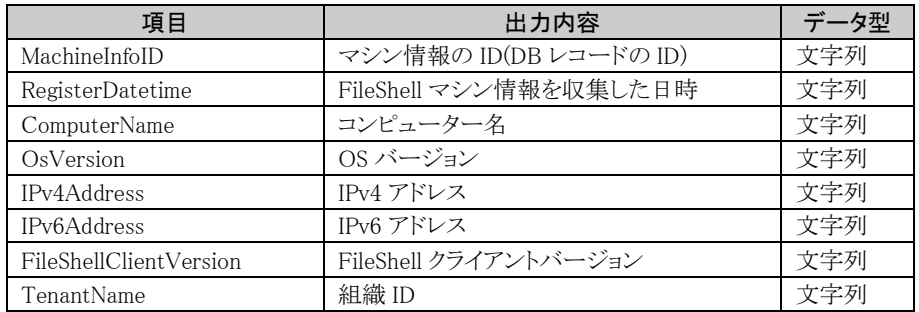

#### CSV 出力例

"d3f77794-408a-4736-8a21-ec47ab601ea0","2021/08/31 23:59:00", "fs-w10-nnnnn.aaaa.local","0.6.1","192.168.10.21","0000:0abc:1234:5678:90ab:cdef:0000:0000","6.1.0.0"

### <span id="page-15-1"></span>**5.6 FileShell** 利用者情報**(Icflog\_FileShellUserInfo.csv)**

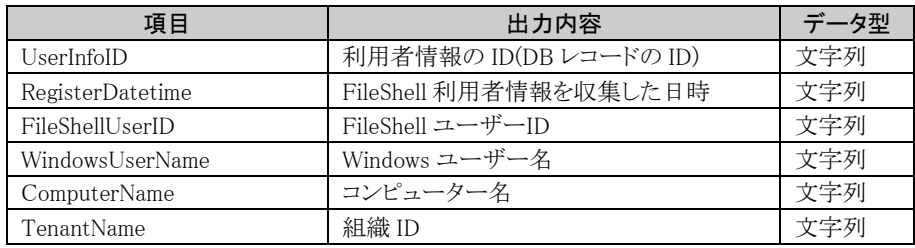

#### CSV 出力例

"3bf628ed-9cbd-423e-97f6-2992c0a53292","2021/08/31 23:59:00",

"icfuser001@aaaa.com","AAAA.COM\nnnnnnnnnnnnn","fs-w10-nnnnn.aaaa.local"

### <span id="page-15-2"></span>**5.7 FileShell** ユーザーアクセスログ**(Icflog\_UserAccessLog.csv)**

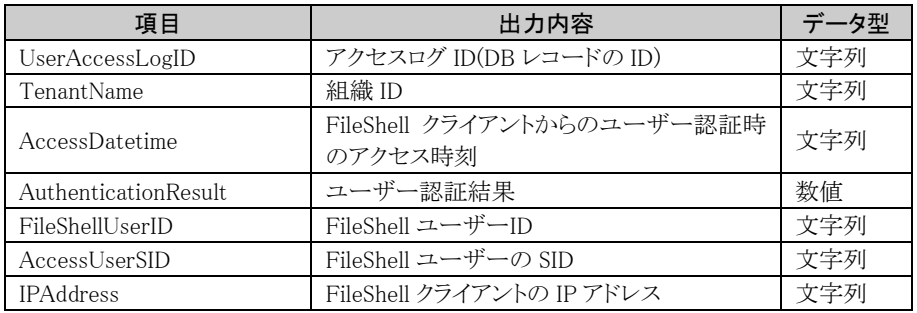

#### CSV 出力例

"3ca628bb-8add-718e-67f9-2112c0c59782","TENANT1","2021/08/31

23:59:00","0","icfuser001@aaaa.com","S-1-2-34-567890123-4567890123-4567890123-4567","192.168.10.21 "

InfoCage FileShell バックアップツールコマンド 利用ガイド Version 6.3

NEC ソリューションイノベータ株式会社

東京都江東区新木場一丁目 18 番 7 号 TEL(03)5534-2222 (代)

Copyright© NEC Solution Innovators, Ltd. 2021-2023.

NEC ソリューションイノベータ株式会社の許可なく複製・改変等を行うことはできません。